## お願い → ドリルの21ページ(リボン、ボタン類)は、すべて本書裏面のWord2013のボタン、リボン類と差し替えてください。

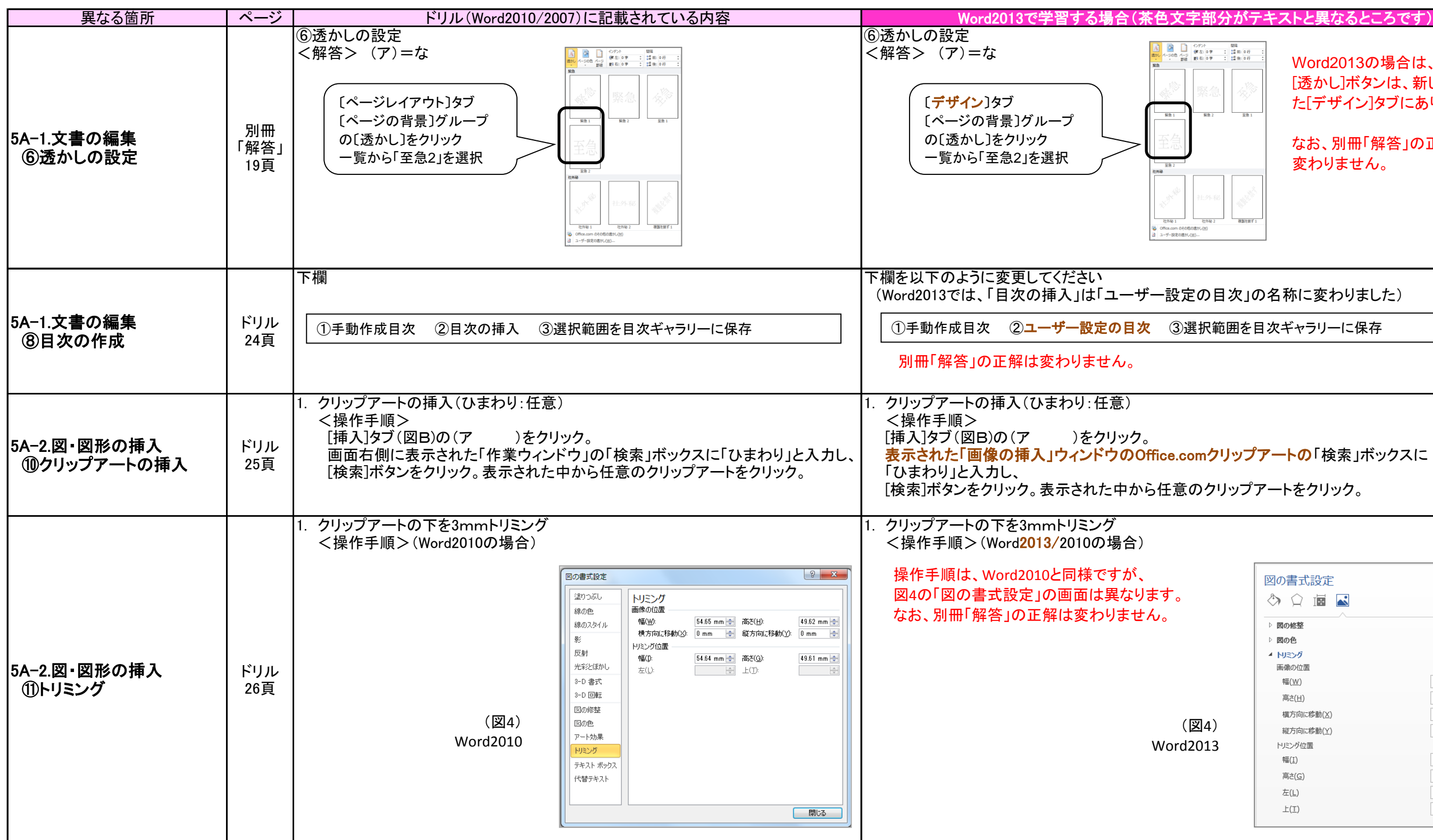

## P検合格シリーズ「P検準2級ドリル」 ≪Office2013対応 解説書≫

本書は、ご購入いただいた「P検準2級ドリル」をWord2013、Excel2013で学習するときのための解説書です。 2013は、2010/2007と画面・操作方法が類似していることから、ドリルの「2010/2007共通」のページを参照していただき、異なる箇所については以下の解説を正誤表のように利用して学習してください。

# ■第5章 ワープロA

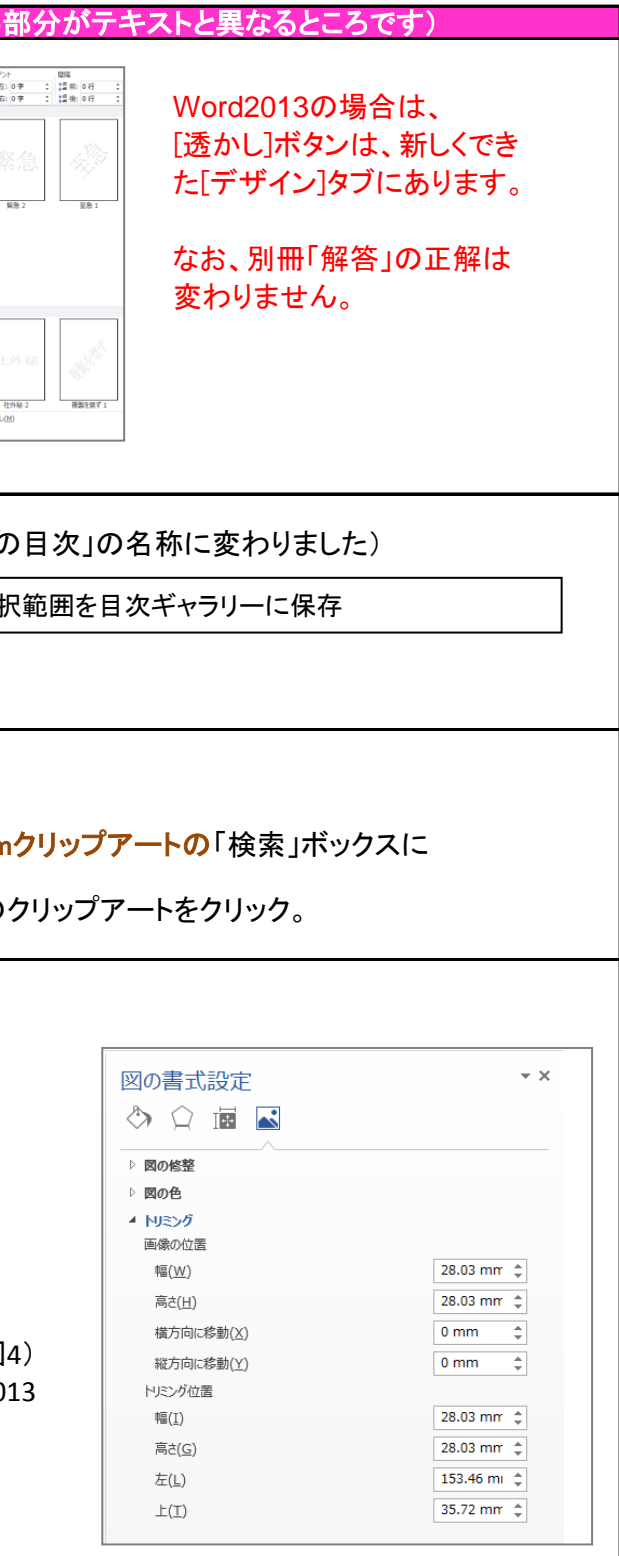

# ■第6章 表計算A

## お願い → 以下の「異なる箇所」は、Excel2013では操作方法が異なりますので、すべて差替えてください。

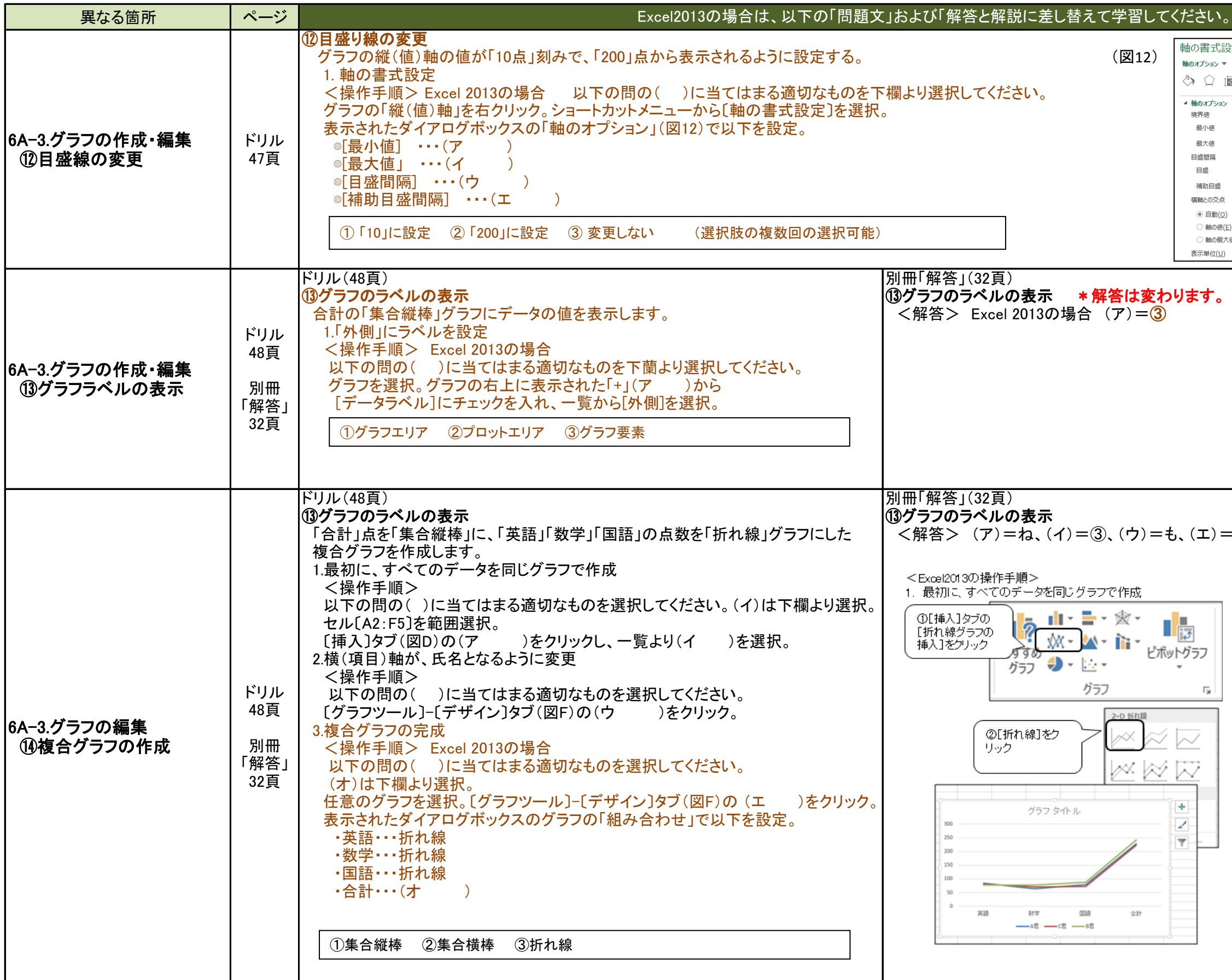

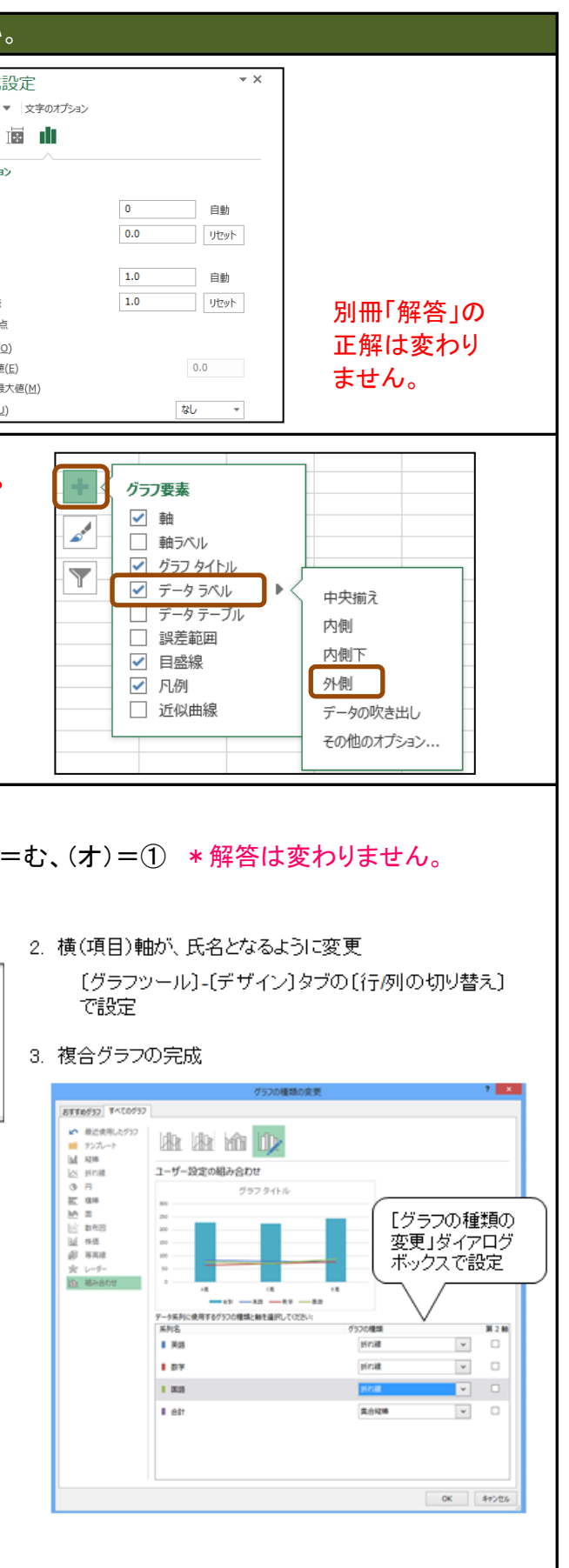

### **第5章 ワープロ A(21 ページの差し替え)**

以下の図は、この後の問題で出てくるリボン、ボタン類です。(Word 2013の場合)

### **◆図A 【ホーム】タブ**

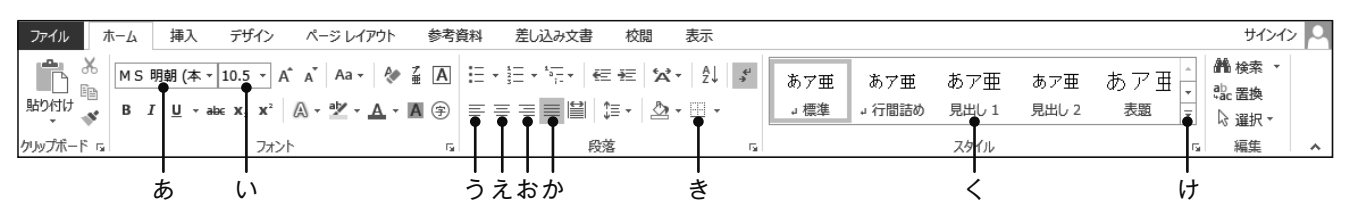

### **◆図B 【挿入】タブ**

| ■ 表紙 ▼<br>□ 空白のページ<br>←ページ区切り<br>ページ | 表 | 田<br>画像 オンライン<br>画像 | 図形 | 信<br>SmartArt グラフ スクリーン Office 用 オンライン<br>図 | ШI | У=»∱* | アプリ・<br>アプリ | $\frac{1}{2}$<br>م<br>ビデオ<br>メディア | 愚ハイパーリンク<br>▶ ブックマーク<br> 山相互参照<br>リンク | <b><i><u>PERSONAL PROPERTY AND PERSONAL PROPERTY ARE SET</u></i></b><br>コメント<br>コメント | −⊾<br>ヘッダー フッター | ヘッダーとフッター | #<br>ページ<br>番号* |
|--------------------------------------|---|---------------------|----|---------------------------------------------|----|-------|-------------|-----------------------------------|---------------------------------------|--------------------------------------------------------------------------------------|-----------------|-----------|-----------------|
|                                      |   |                     | ढ  |                                             |    |       |             |                                   |                                       |                                                                                      |                 |           |                 |

◆図C 【ページレイアウト】タブ と 【デザイン】タブ と ぬ ←区切り インデント IIIA د⊿ 間隔  $\overline{I}$ Ö E Ď P IJ  $\mathbb{I}$ → +=前: 0行 **起左:0字** 記行番号, 印刷の サイズ 段組み 透かし ページの色 ページ 文字列の 余白 原稿用紙 bc ハイフネーション \* 至右: 0字 → 福後: 0行  $\frac{1}{\pi}$ 方向、 向き、 設定 罫線  $\ddot{\mathbf{r}}$ **5 原稿用紙** 段落  $\overline{\mathfrak{r}_{\mathbf{a}}}$ ページの背景 パージ設定 ち つ て た ねの なだに

#### **◆図D 【参考資料】タブ**

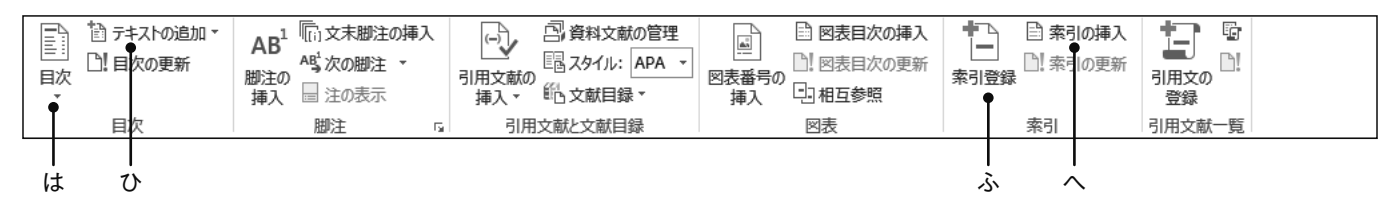

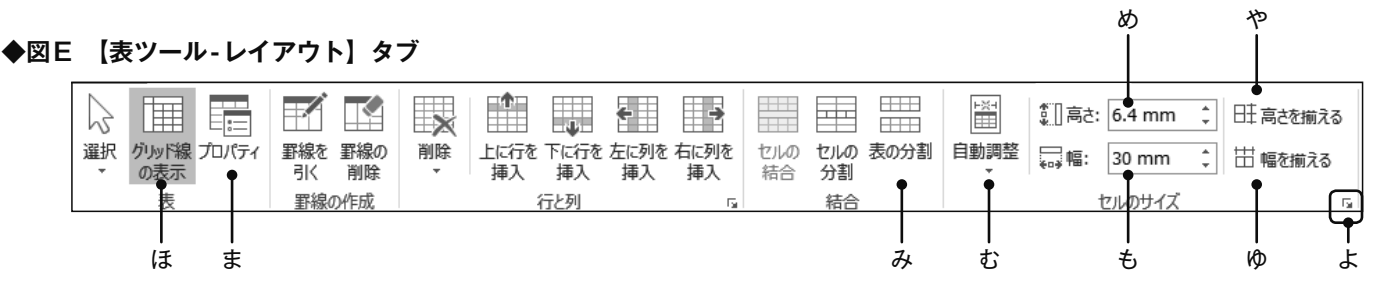

### **◆図F 【差し込み文書】タブ**

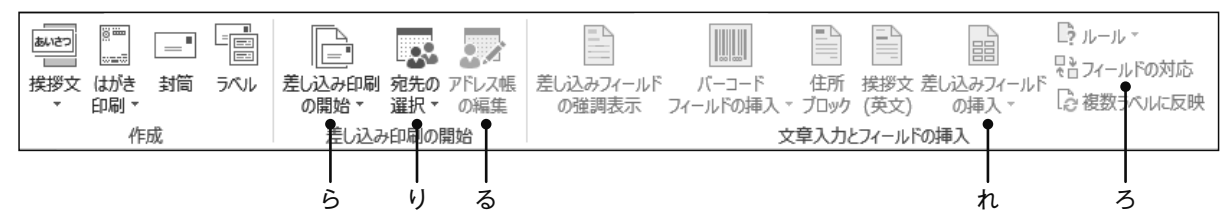